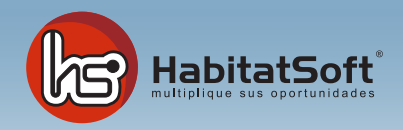

## Mantenimiento de Tablas Auxiliares

## Tipos de apunte en agenda

Habitat Soft GestiónInmobiliaria permite personalizar los tipos de apunte que se anotan en la agenda de cada agente comercial. Desde esta pantalla podrá personalizar la agenda a sus necesidades.

Pulse el botón 'nuevo' y se mostrará un formulario emergente donde introducir los datos relativos al tipo de apunte que se desea añdir.

Deberá definir el nombre de tipo de apunte, una descripción si lo desea y la categoría general a la que pertenece (libre, visita, captación o entrevista). Cuando haya introducido todos estos datos pulse el botón 'aceptar'.

Si por cualquier razón desea eliminar un tipo de apunte, deberá seleccionarlo de la lista y pulsar sobre el botón 'eliminar'. Si el tipo de apunte está siendo utilizado en algún apunte de la agenda no podrá ser eliminado.

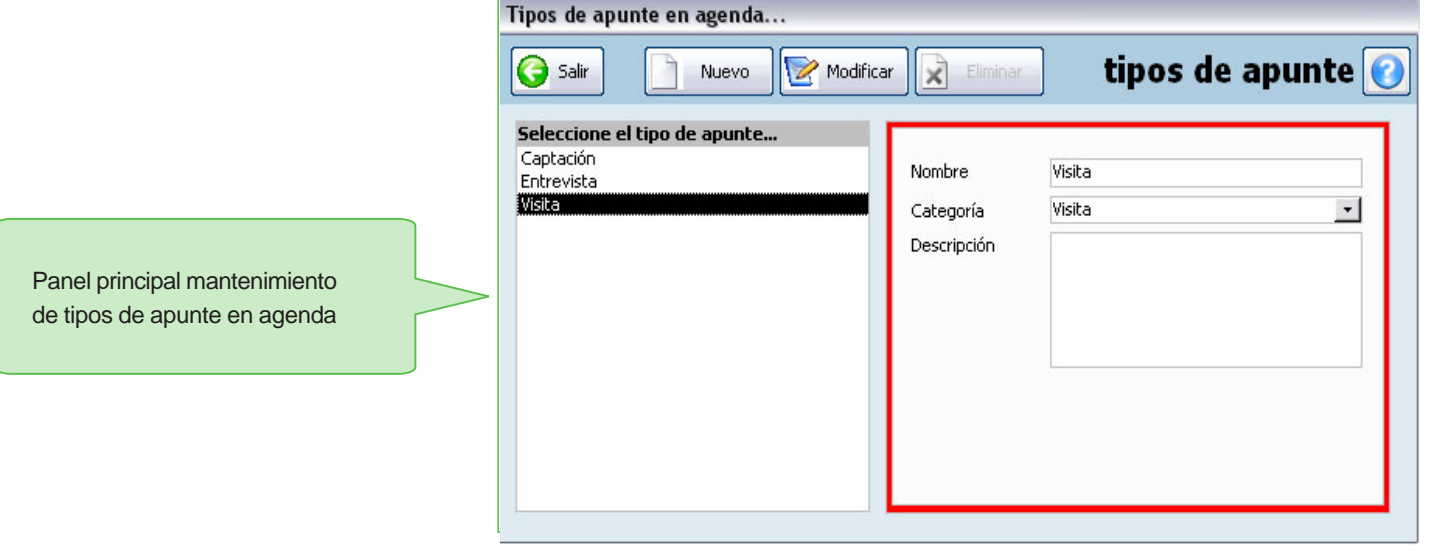